**WorkPapers Lite Crack Free Download For Windows**

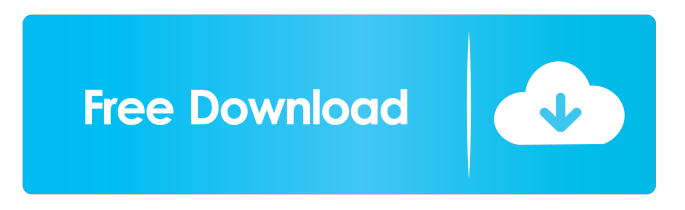

**WorkPapers Lite Crack Download (Updated 2022)**

# WorkPapers Lite For Windows 10 Crack is a basic electronic working paper tool for day-to-day audit work, task tracking, and reporting. It provides an audit work schedule that can be automatically printed. Standard Edition includes full audit work steps, multiple

project management features, audit documentation output, and reporting features. Standard Edition also offers a user management option that allows administrators to monitor registered users' activities. Lite Edition provides just enough functionality to be useful for audit work. Features: **7** Audit task scheduling to help manage audit work and fill audit schedules. (Lite/Standard)  $\boxed{?}$  Audit task tracking for tracking individual audit steps, tracking the progress of an audit, or tracking a task for completion.

(Lite/Standard) ? Workflow management that links tasks for audit documentation. (Lite/Standard)  $\boxed{?}$  Track the status of audit projects with an at-a-glance status interface that displays the total number of work steps, percentage of completion, number of findings, and other pertinent information. (Lite/Standard) ? Audit documentation output to save work schedules as reports, spreadsheets, or word documents. (Lite/Standard) ? Audit reports that are rich text documents or plain text documents for personal custom formatting.

(Lite/Standard) ? Audit reports that can be saved in rich text format or plain text for individual formatting. (Lite/Standard) ? WorkPapers electronic data is encrypted on the user's local hard drive to keep sensitive audit details from prying eyes.

(Lite/Standard)  $\mathbb{Z}$  Audit tasks can be replicated to provide audit team members with access to audit work. (Lite/Standard) ? Schedule users and task execution by assigning users to specific tasks. (Lite/Standard)  $\boxed{?}$  Log user activity in a secure bug tracking system for looking up

issues and work-arounds. (Lite/Standard) ? Audit work documents can be created in replica mode for a peer review, or can be created in full editing mode for a manager to review and/or comment. (Lite/Standard) [?] Audit work documents can be printed as completed schedules. (Lite/Standard) ? Track audit work with a printable audit schedule for ready reference. (Lite/Standard) Limitations: 2 Unregistered copies are limited to 15 task inputs (

**WorkPapers Lite (Latest)**

The keyword macro module will work with WorkPapers, and will help the user in identifying repetitive tasks, program codes, and definitions. It will help the user in creating audit macros that will automate repetitive manual tasking such as filling out audit standard forms. Using KeyMacro, the user can now enter desired "Keywords" to do a task for you and your associates. You can change the keyword designations at anytime you want. Usage: 1. To begin using the KeyMacro software, please click on the keymacro icon on the top-

right corner of the WorkPapers task tray. 2. Then, enter the desired keyword and click Add. 3. The desired keyword will now be highlighted on the input list of keywords. You can even use the keyboard to insert, delete, and modify keywords. 4. Click on save and start. 5. The KeyMacro will now open a window for the user to select the program/file that he or she wants to run. 6. The user should click on Run macro. Then, the process will start automatically. 7. The KeyMacro window will be saved and is now ready for the

next time the user wants to use it. Features: **7** User can select to run macro by keywords or using file path.  $[$ ] The keywords are ordered by number, alphabet, or ascending.  $\boxed{?}$  The user can delete the list of keywords. **?** Keywords can be added, deleted, or edited. 2 Keywords can be saved with the keymacro file for quick access. **7** Works with WorkPapers Standard Edition and WorkPapers Lite edition. Limitations: **7** The list of keywords are limited to 50 keywords. KEYMACRO usage: 1. To begin using the

KeyMacro software, please click on the keymacro icon on the top-right corner of the WorkPapers task tray. 2. Then, enter the desired keyword and click Add. 3. The desired keyword will now be highlighted on the input list of keywords. You can even use the keyboard to insert, delete, and modify keywords. 4. Click on save and start. 5. The KeyMacro will now open a window for the user to select the program/file that he or she wants to run. 6. The user should click on Run macro. Then, the process will 77a5ca646e

- New user friendly interface, complete with an easy-tonavigate onscreen user manual and online Help - Jobs are run using WorkPapers.exe, scheduled or on demand, as a job script - Runs on any version of Windows 2000 and above, all 4 supported OS versions of Windows Server 2003, 2008 and 2012 - Standard functionality offers use of both pre-configured (generic) or custom audit work steps; - Standard functionality does not support token replacement or token

# restoration - Standard functionality supports only work steps with text as input and text as output - Advanced functionality allows for.hta(HTML access) scripts in addition to text and HTML input/output options - Advanced functionality provides the ability to send jobs to up to 500 users - Advanced functionality allows for the use of variables in input/output text, user interface (dialog boxes) and cookies - Advanced functionality includes tasks and work steps to be processed via.hta scripts -

Standard and Advanced functionality can be installed, configured and used in seconds - Registry backup/restore or repair utility is included with workpapers.exe - Registry backup/restore or repair utility can be used to back up and restore individual registry entries - The generic audit task steps and work steps are located in the Tools\STORE directory - Common text and html input/output types - The common text and html input/output types are located in the Tools\STORE directory - Batch password protection

of work steps - Batch password protection of work steps are located in the Tools\STORE directory - Auditors have the ability to backup and restore work steps - Auditors have the ability to backup and restore work steps are located in the Tools\STORE directory - Debug log enabled so that audit team members can view errors, warnings and other issues. Audit team members will need to have WorkPapersDebug.exe installed - Audit team members will need to have WorkPapersDebug.exe

# installed - Audit team members can view issues via

the online help system or by sending users an email to the address indicated in the audit configuration window - Audit team members can view issues via the online help system or by sending users an email to the address indicated in the audit configuration window - Audit team members can view issues via the online help system or by sending users an email to the address indicated in the audit configuration window - Audit team members can view issues via the online help system or by

#### sending users

**What's New In WorkPapers Lite?**

WorkPapers is an audit, investigation, and documentation project management electronic working papers software designed for financial auditors, systems auditors, penetration testers, attorneys, investigators, compliance managers, and others. Most recently, WorkPapers has aided in numerous Sarbanes-Oxley internal control testing projects. If you are a Sarbanes-Oxley project manager or an internal audit manager, and

you are still fumbling with Microsoft Word and Microsoft Excel in managing projects, tracking status, and reporting results, then this tool is definitely for you! Here are some key features of "WorkPapers Lite": ? Tick mark system for tracking task

completion, review, and finalization of individual audit steps. This tick mark feature is linked to the status reports in order to provide real-time status tracking of audit work. (Lite/Standard) ? Archive your work for re-use of audit programs, or save audit programs as templates and

share with colleagues or other professionals. (Lite/Standard) ■ Track the status of audit projects with an at-a-glance status interface that displays the total number of worksteps, percentage of completion, number of findings, and other pertinent information. (Lite/Standard) ? Reporting module to help reduce the time necessary to prepare for closing meetings and results presentation. Reports can be saved in rich text (MS Word) format or plain text for individual custom formatting. (Lite/Standard) ? WorkPapers electronic data is encrypted on

## the user's local hard drive to keep sensitive audit details from prying eyes. The standard version also offers a user management feature that provides individual logins. (Lite/Standard) ? Schedule users and task execution by assigning users to specific tasks. Access security is integrated with task scheduling, so managers can rest assured that only scheduled users are editing audit documents. (Standard) [?] Create replicas of audit work steps and send to audit team members for execution and follow-up. Then put those

# completed steps back into the master copy for review and reporting. (Standard) ? Work in groups of users with the replication function and manage user access with individual login names and passwords. Passwords are stored in 128-bit encrypted format, so all login information is secure. (Standard)  $\boxed{?}$  Generous online help system and responsive email/chat support for registered users. Also, offer an online bug tracking system for looking up issues and workarounds. (Lite/Standard) Limitations: **7** unregistered

### copies are limited to 15 task inputs (work steps) in total We wanted to offer our users the ability to run WorkPapers directly on a Windows box, so we developed WorkPapers Windows Edition. With this

**System Requirements:**

OS: Windows 7 or later Processor: 1.8 GHz dual core processor or better Memory (RAM): 2 GB Graphics: DirectX 11 compatible graphics card Network: Broadband Internet connection Storage: 3 GB available space Audio: DirectX 9.0c compatible sound card Additional Notes: Join an experienced, mature group and be ready to play! We're pretty casual and social so be sure to join us! Have questions? Ask away in the comments below and we will

[https://cacknetotougpachac.wixsite.com/thimiganas::thimiganas:5Mw7wsxD6N:cacknet](https://cacknetotougpachac.wixsite.com/thimiganas::thimiganas:5Mw7wsxD6N:cacknetotougpachacidist@hotmail.com/post/leo-dvd-to-mp4-converter-activation-code-with-keygen-free-download-mac-win) [otougpachacidist@hotmail.com/post/leo-dvd-to-mp4-converter-activation-code-with](https://cacknetotougpachac.wixsite.com/thimiganas::thimiganas:5Mw7wsxD6N:cacknetotougpachacidist@hotmail.com/post/leo-dvd-to-mp4-converter-activation-code-with-keygen-free-download-mac-win)[keygen-free-download-mac-win](https://cacknetotougpachac.wixsite.com/thimiganas::thimiganas:5Mw7wsxD6N:cacknetotougpachacidist@hotmail.com/post/leo-dvd-to-mp4-converter-activation-code-with-keygen-free-download-mac-win)

[https://community.soulmateng.net/upload/files/2022/06/XxXZsWPTnCkpAqjQbMlq\\_0](https://community.soulmateng.net/upload/files/2022/06/XxXZsWPTnCkpAqjQbMlq_06_4ebf4066ac32e06450cecb421e3a7ccc_file.pdf) [6\\_4ebf4066ac32e06450cecb421e3a7ccc\\_file.pdf](https://community.soulmateng.net/upload/files/2022/06/XxXZsWPTnCkpAqjQbMlq_06_4ebf4066ac32e06450cecb421e3a7ccc_file.pdf)

<https://haitiliberte.com/advert/pdf-restrictions-remover-crack-download-latest-2022/> <https://whispering-escarpment-12956.herokuapp.com/aktcair.pdf>

<https://www.lichenportal.org/chlal/checklists/checklist.php?clid=11951>

[https://shapshare.com/upload/files/2022/06/txbpnlOgDOvCCBMiy3PB\\_06\\_4ebf4066ac](https://shapshare.com/upload/files/2022/06/txbpnlOgDOvCCBMiy3PB_06_4ebf4066ac32e06450cecb421e3a7ccc_file.pdf) [32e06450cecb421e3a7ccc\\_file.pdf](https://shapshare.com/upload/files/2022/06/txbpnlOgDOvCCBMiy3PB_06_4ebf4066ac32e06450cecb421e3a7ccc_file.pdf)

<https://texvasa.com/wp-content/uploads/2022/06/janncora.pdf>

<https://antiquesanddecor.org/wp-content/uploads/2022/06/HE853.pdf>

<https://esglaiart.es/wp-content/uploads/2022/06/Omnivora.pdf>

<https://monarch.calacademy.org/checklists/checklist.php?clid=3561>